## **ADDING CAPTIONS TO AUDIO/VIDEO UPLOADS** IN BRIGHTSPACE (D2L)

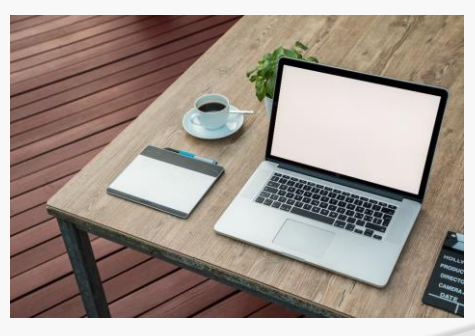

March 2023

## **Overview**

- Objective: Enhance the accessibility and usability of video/audio files in Brightspace (D2L)
- Uploading into D2L slides
- Example/D2L Demonstration

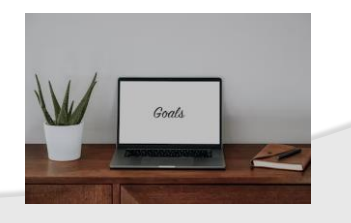

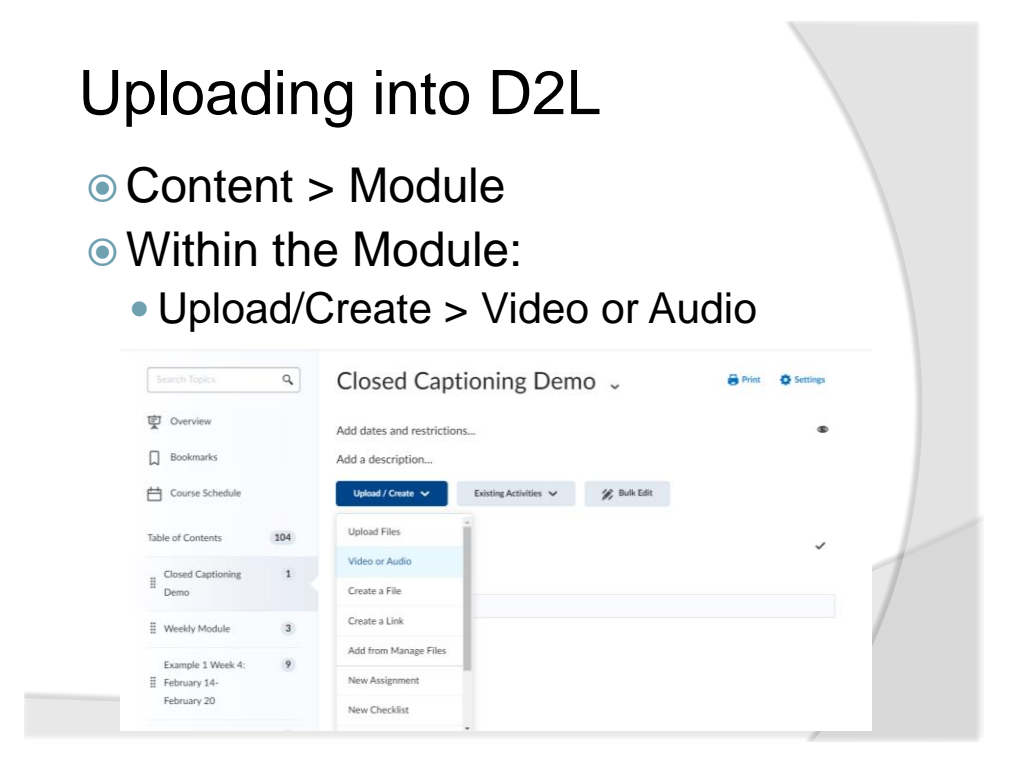

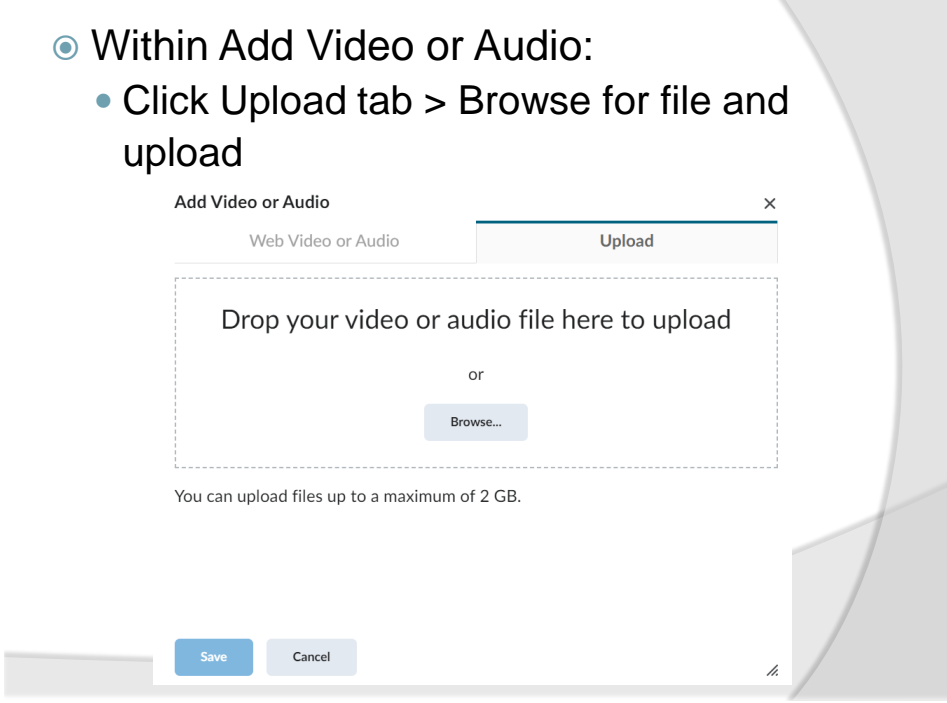

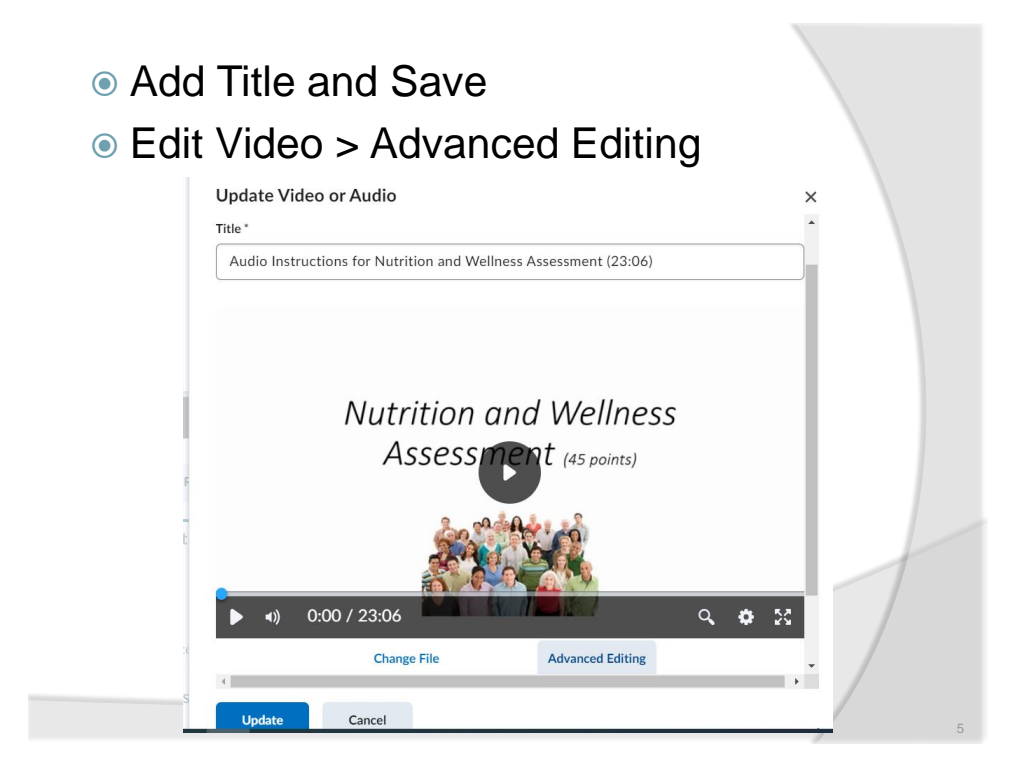

## Select Language (drop down menu) ● Select Closed Captions tab

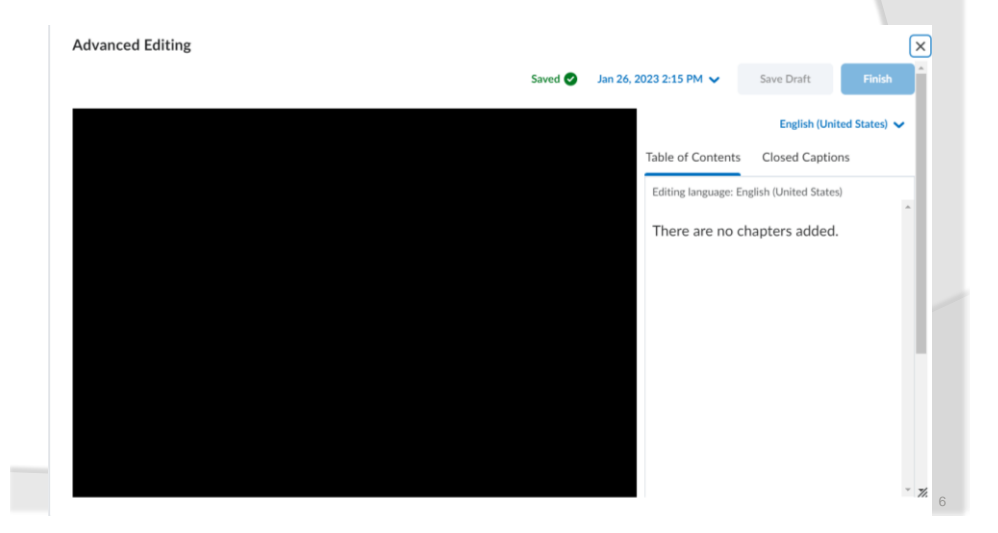

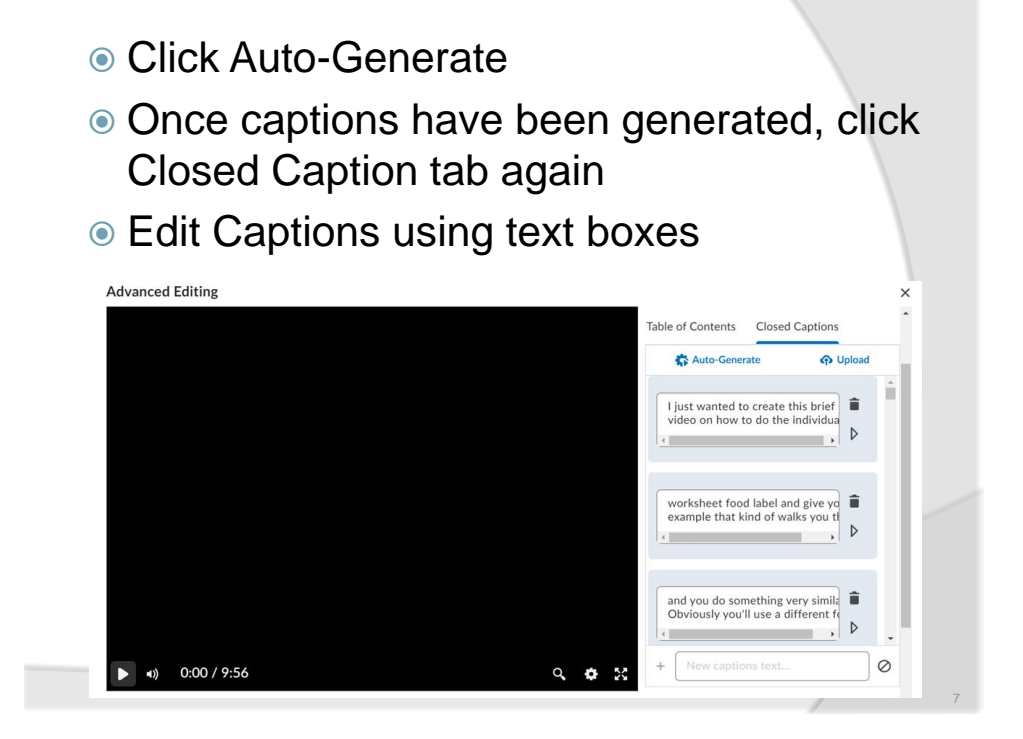

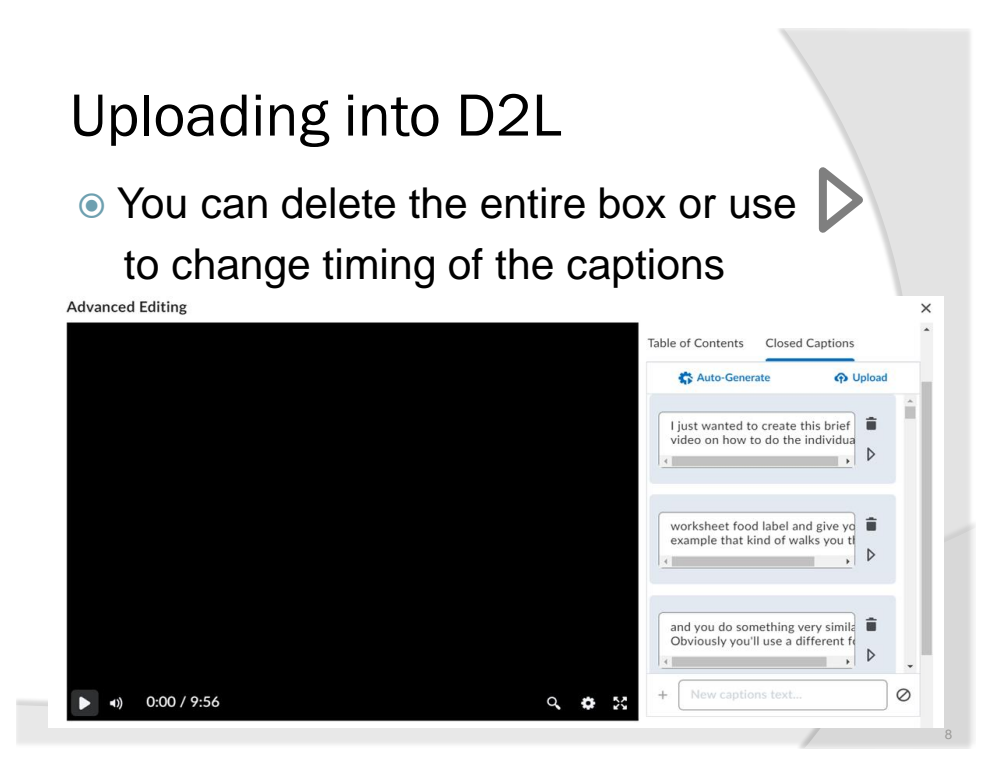

- Save Draft as needed
- Click Finish when editing is completed
- Optimize for Streaming option
- Review/download transcript as needed

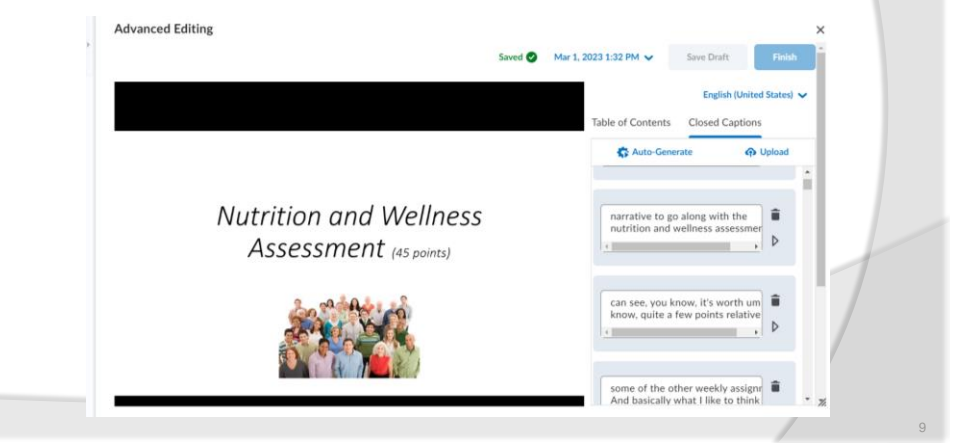

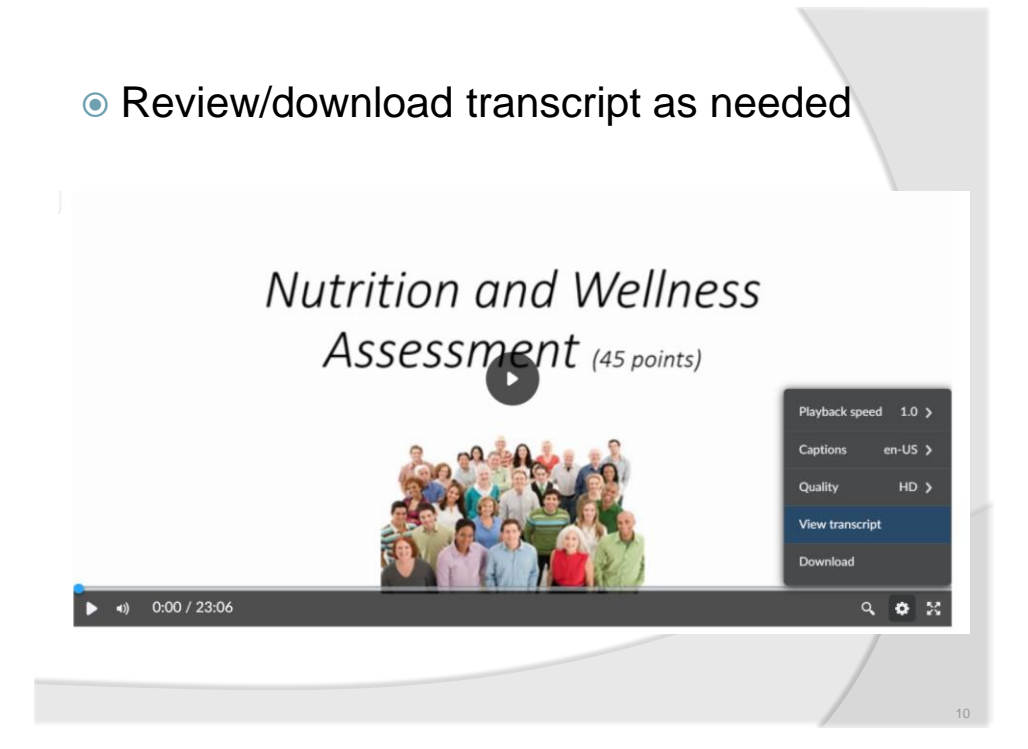

## D2L Demonstration

 Example: Create a recording in PowerPoint (slide show recording > file > Export > Create a Video (MP4)

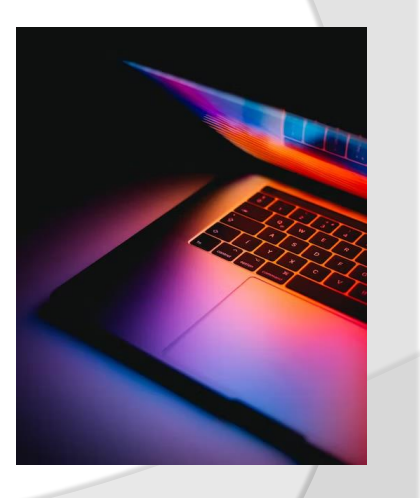